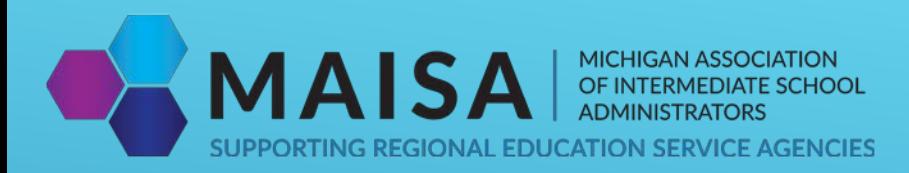

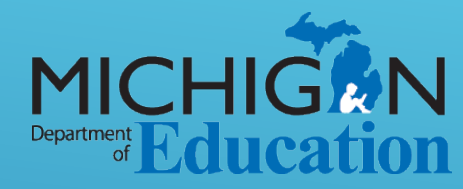

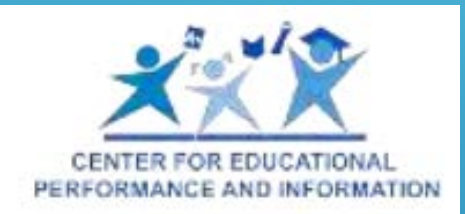

# MIDATAHUB – OAISD DASHBOARD TRAINING

# AGENDA

Data Hub Dashboard •History •Future

#### Data Hub Cockpit - Are you Ready for a Dashboard?

•Data Required/Data Quality

•Available Reports

- •At A Glance
- •Dashboard Readiness

•Role Validation

•Available queries

•Data Freshness

•School Data Load Analysis

#### •Alerts

•Data Freshness Alert

•Optional Data

•NWEA

•State Assessment Data

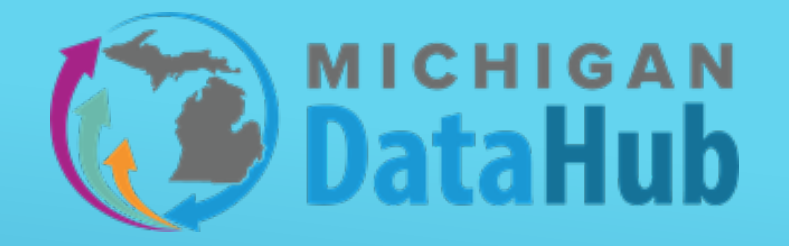

#### Creating a Dashboard build

- What is a Dashboard Build?
- How to create/monitor the build
- Notifications

#### Dashboard Access

- Data Cockpit Authorization & roles
- Accounts Generation
- SSO Federation

#### Navigating the Dashboards

- Academic Dashboards
- **Early Warning System**
- **Interventions**

#### Support options

- Documentation
- Support Team

# EXPECTATIONS/OUTCOMES

The goal of the session today is to learn about configuring and using the DataHub academic dashboards and EWS monitoring tools. This session is not intended to be a hands-on session, but we encourage participants to follow along where possible. Following the training we will have some time to circulate and work with participants on specific questions and scenarios they have.

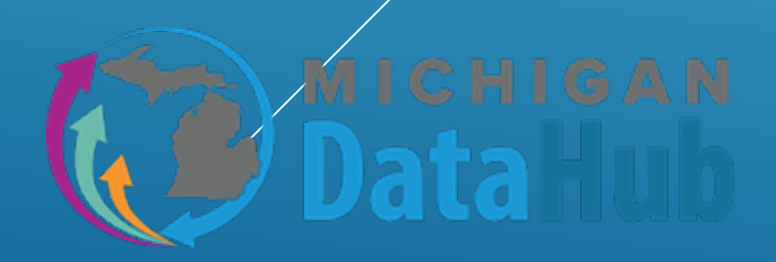

### DATA HUB COCKPIT – ARE YOU READY FOR A DASHBOARD? AVAILABLE REPORTS

Data Hub Cockpit > Reports > View District Reports > Data Quality > At a Glance Report

#### Helps determine:

- Students without schedules
- Attendance events
- Academic Marks
- Student counts (Bldg,District, Grade)
- Courses/Sections
- # of Contacts
- Program Information
- Demographics
- Attendance
- And much, much, more

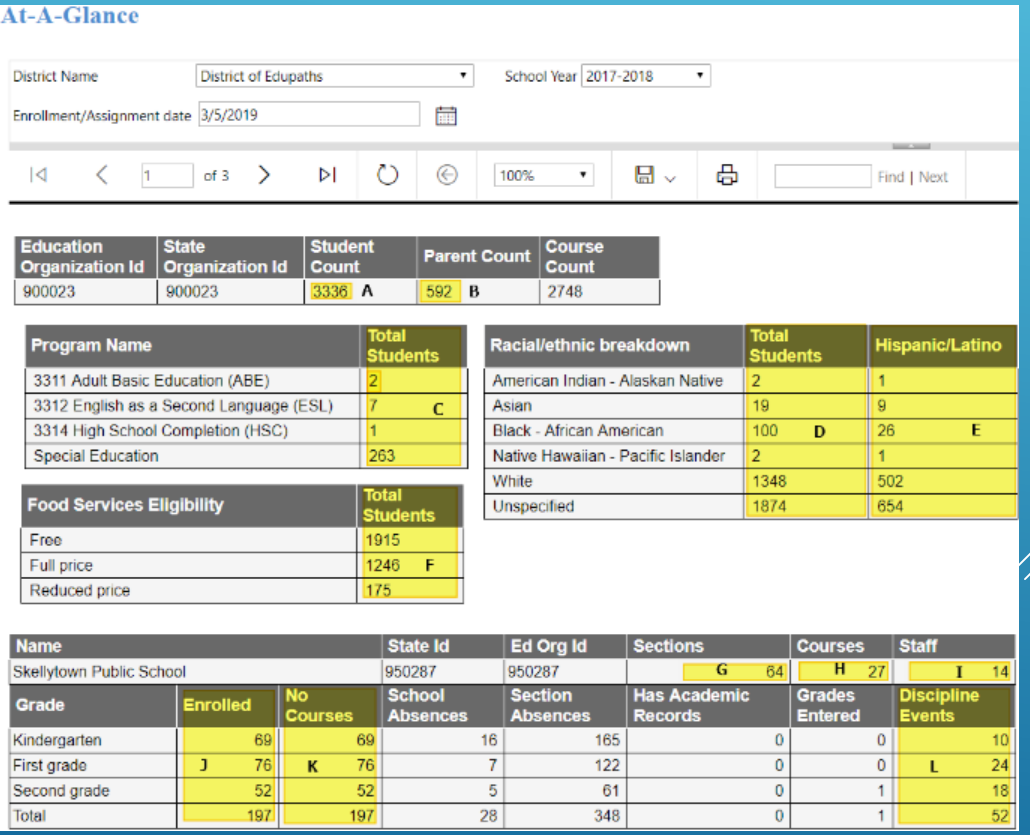

#### DATA HUB COCKPIT – ARE YOU READY FOR A DASHBOARD? AVAILABLE REPORTS – DASHBOARD READINESS

The Dashboard Readiness Report provides validation on the readiness of data in MiDataHub for a dashboard build. Included metrics on this report used to validate the districts readiness are:

Student enrollment, school information, LEA details, and more.

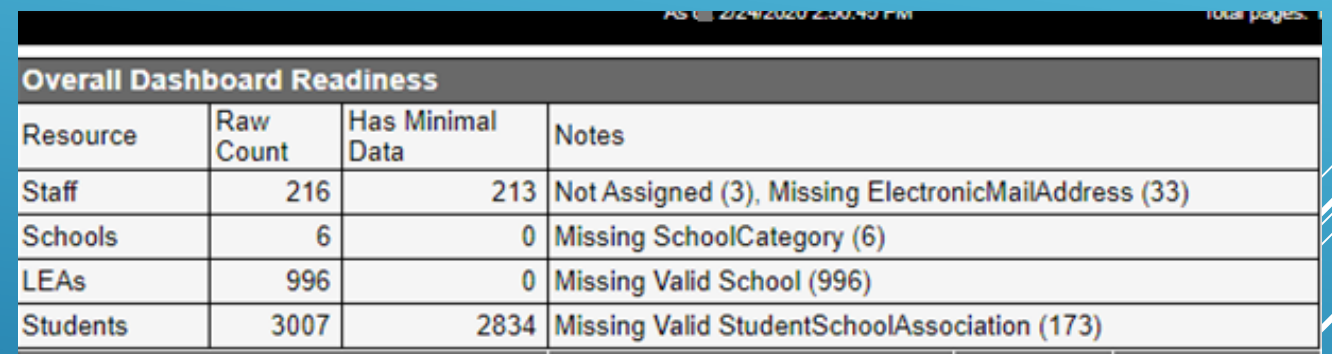

### DATA HUB COCKPIT – ARE YOU READY FOR A DASHBOARD? AVAILABLE REPORTS – ROLE VALIDATION

The Role Validation Report provides end users a list of staff and their roles as published over from Powerschool. The role published over to MiDataHub will determine what level of access someone will have on the dashboards.

For more information on the please follow the link below. If you have any questions please email support@midatahub.org:

[MiDataHub Roles](https://docs.google.com/spreadsheets/d/1ANjG6HDb7t46hZ8HnFcUUQq617kfnCYHjKgfbdl82FI/edit?usp=sharing)

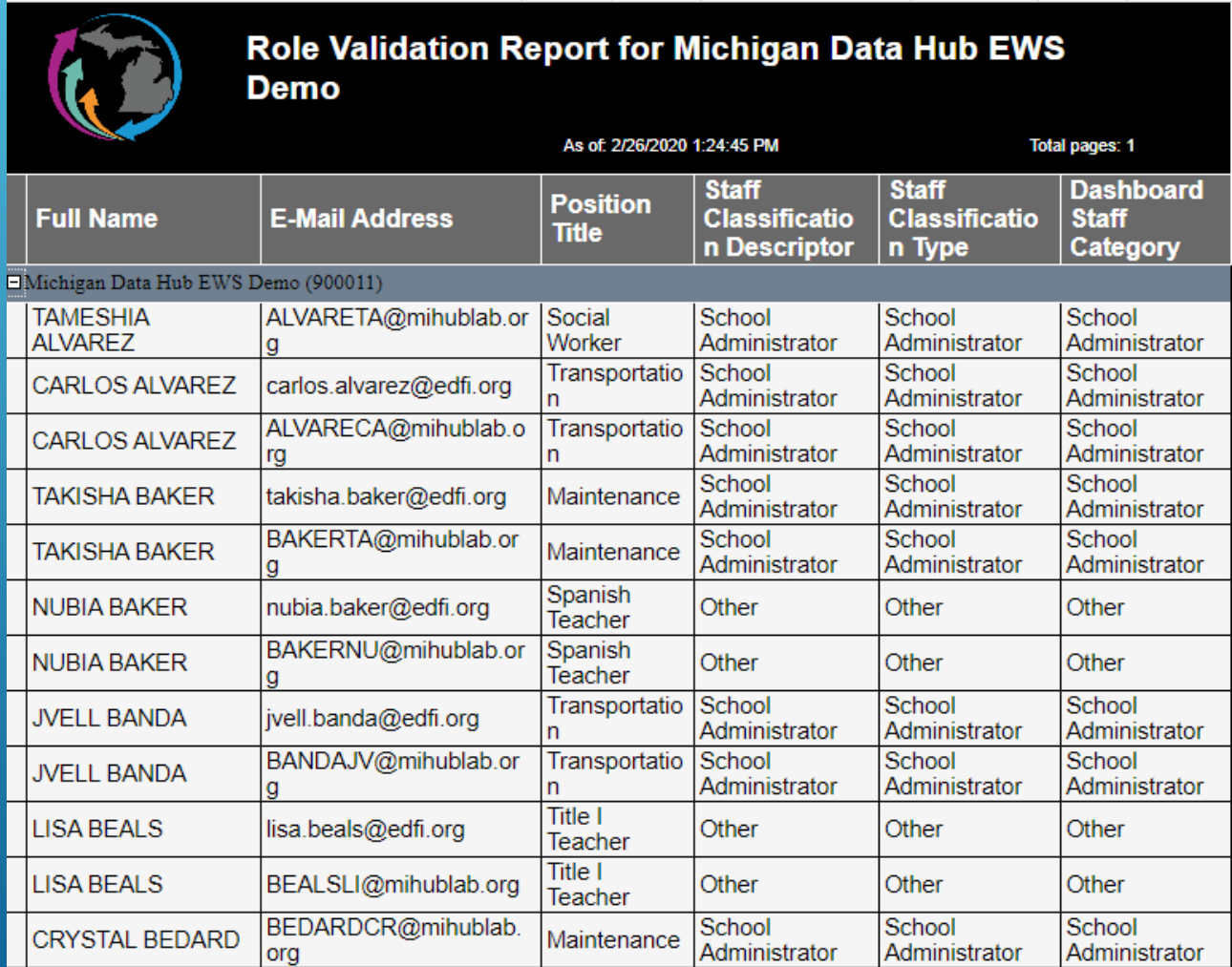

### DATA HUB COCKPIT – ARE YOU READY FOR A DASHBOARD? QUERIES

#### **Data Validation Queries**

We offer a wide variety of scripts to choose from that will provide access to export student data from MiDataHub.

Link to available queries: [Validation Scripts](https://www.midatahub.org/support/data-validation-queries/)

There are multiple formats to download the data for reviewing including CSV, TXT, etc.

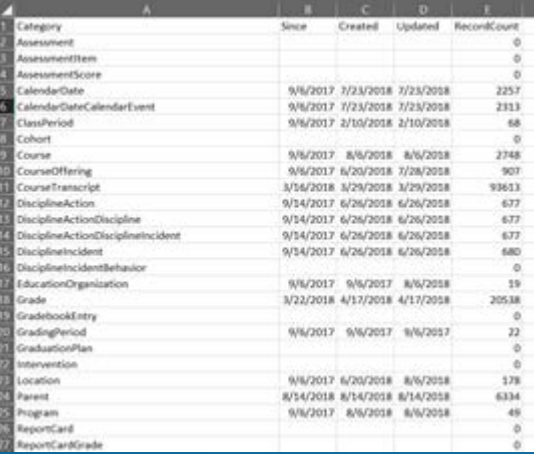

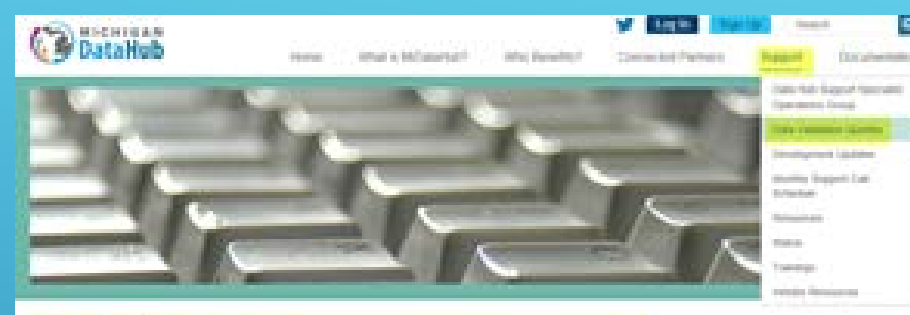

#### Data Validation Queries

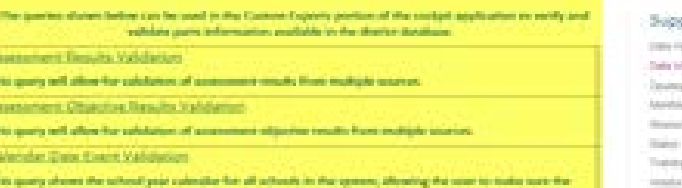

**Claste Link Meditionnia** 

#### This guery will line class fur internation for many school, fenteen down by teacher, settlem, term and student. is spelled by their extraction of all class covers influencements is convertly transferring to the data built thanking and a threatened to an exception

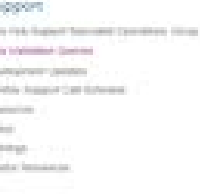

### DATA HUB COCKPIT – ARE YOU READY FOR A DASHBOARD? AVAILABLE QUERIES

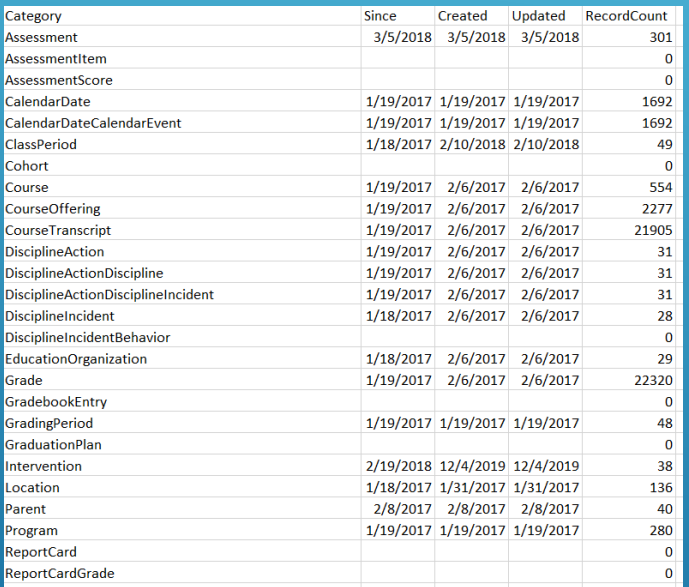

The Data Freshness script allows users to see which tables are populated, when they were first populated, and when they were last updated.

#### Data Freshness **School Data Load Analysis** Data Load Analysis **School Data Load Analysis**

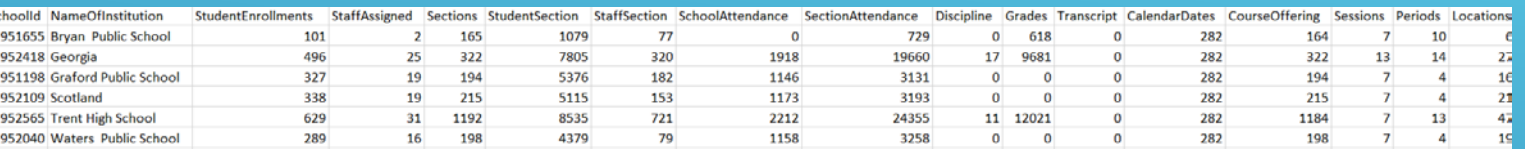

The School Data Load Analysis provides users a breakdown of data loaded in several categories for each school building. Student Sections, Student Enrollment, Staff Sections, attendance, Transcripts, and much more.

### DATA HUB COCKPIT – ARE YOU READY FOR A DASHBOARD? NOTIFICATION ALERTS

Alerts can be created directly in the Data Hub Cockpit that will notify identified users when a specific activity has occurred.

- Audited Activity This will alert specified users when something is changed.
- ▶ Scheduled Activity This will run a check at the scheduled time for the particular rule when data has not been loaded, refreshed, etc. (Data Freshness, School Data Load, etc. )
- **Other examples of how this functionality might benefit users:**
	- Students without UIC numbers
	- ▶ Attendance not updating in ODS for a scheduled school day
	- Grade data not published for completed term

### DATA HUB COCKPIT – ARE YOU READY FOR A DASHBOARD? NOTIFICATION ALERTS - EXAMPLES

Example 1: An alert that will notify specific users when a build has been removed.

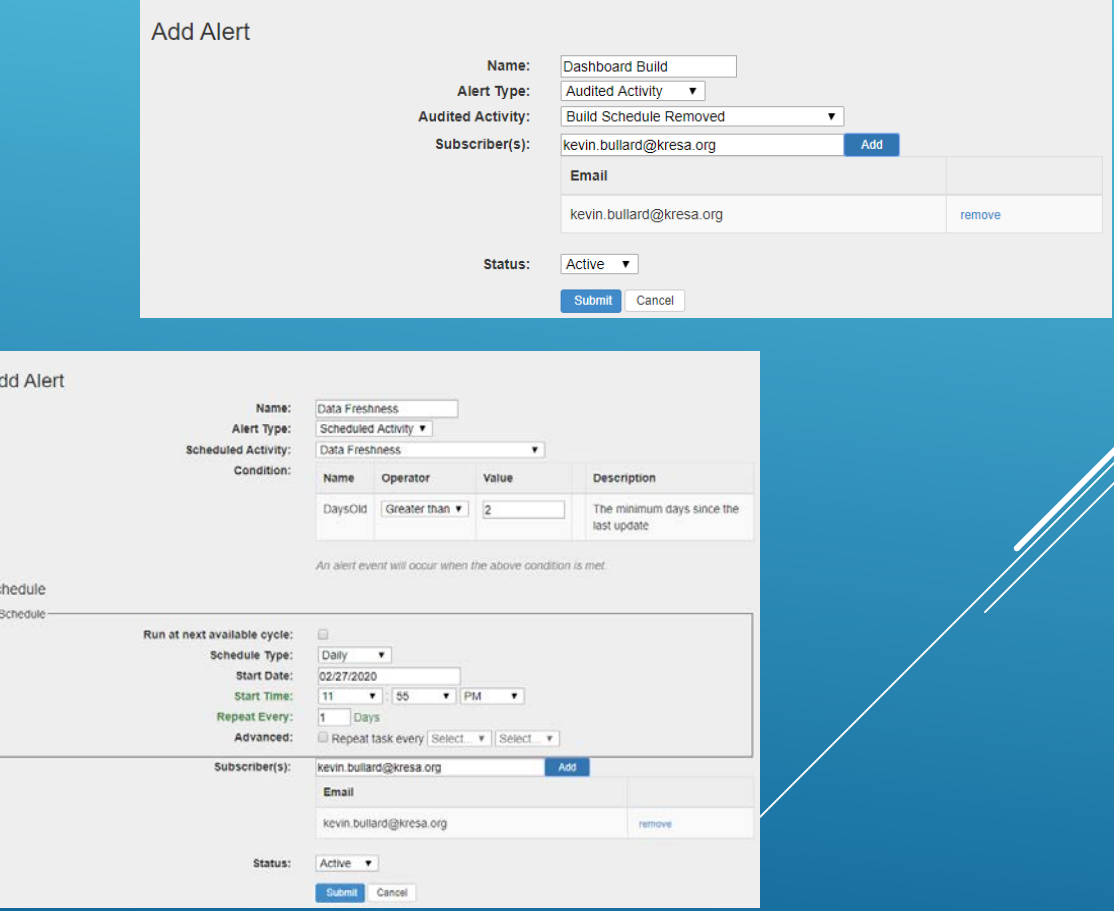

#### Example 2:

An alert that will notify end users when data has not refreshed after 2 or more days.

### DATA HUB COCKPIT – ARE YOU READY FOR A DASHBOARD? OPTIONAL DATA SOURCES - NWEA

NWEA data can now be imported to MIDATAHUB. Results can be exported in a query or viewable on the academic dashboards.

#### To have your NWEA data import into MIDATAHUB follow the steps below:

- 1. Download fillable [PDF Permission to Release](https://www.midatahub.org/downloads/data_integration/permission_to_release_data_michigan_2020_form.pdf) Data.
- 2. Fill out form and sign electronically. (Save the file before sending it or it will be blank.)
- 3. Return completed from to [support@midatahub.org](mailto:support@midatahub.org).
- 4. MiDataHub will configure your inbound integration.
- 5. Your data will populate approximately two weeks to your Dashboard.

#### PERMISSION TO RELEASE DATA

This PERMISSION TO RELEASE DATA (this "Agreement") dated this 2017 (the "Effective Date") by and between NWEA and a {public school district} in Michigan (hereinafter called "DISTRICT"), collectively known as the "Parties.

#### **RECITALS**

WHEREAS, DISTRICT is responsible for managing and operating DISTRICT schools and is a subscriber of MAP®, a computer adaptive assessment, a product provided by NWEA;

WHEREAS. NWEA maintains DISTRICTS' confidential student educational records as a result of MAP testing;

WHEREAS, DISTRICT provides notices of its practices regarding collection, use and sharing of personally identifiable information and obtains any parental consents that may be required, if any, under law;

WHEREAS, DISTRICT desires that NWEA release confidential student and staff data, specifically, student and staff personally identifiable information that are garnered from MAP administration and testing (the "Confidential Data") to a third party, known as Kalamazoo Regional Educational Service Agency ("Kalamazoo RESA") on behalf of the Michigan Data Hub

**NOW THEREFOR** hises and the terms and conditions set forth herein R399 Pather/do 3.

### DATA HUB COCKPIT – ARE YOU READY FOR A DASHBOARD? OPTIONAL DATA SOURCES

MiDataHub has partnered with the Michigan Department of Education to begin importing the State Assessment Data. When configured, the API will import updated state assessment data for current and newly enrolled students in your district.

The data is viewable on the academic dashboards and also available to download with one of our queries.

[Link to steps for configuring the State Assessment](https://www.midatahub.org/Core/Stories/Permalink/m-step/)  API

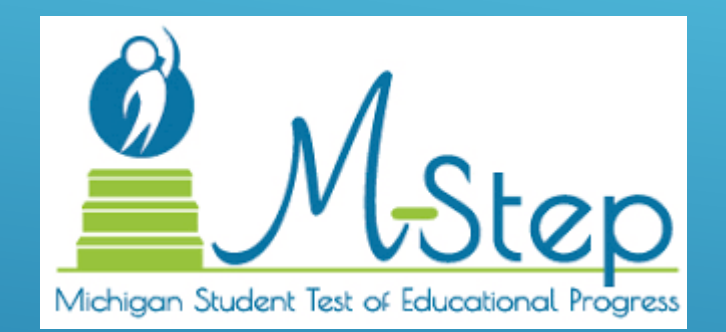

### CREATING A DASHBOARD BUILD WHAT IS A DASHBOARD BUILD?

A dashboard build is a process in the data hub cockpit that computes specific metrics for use on the dashboard. When a Dashboard build executes it will generate specific metrics for attendance, behavior, enrollment, staff roles, and much more for display on the dashboards.

Dashboard builds should be scheduled to run daily

The time to complete a build process varies on the amount of data, but typically will not take longer than 40 minutes.

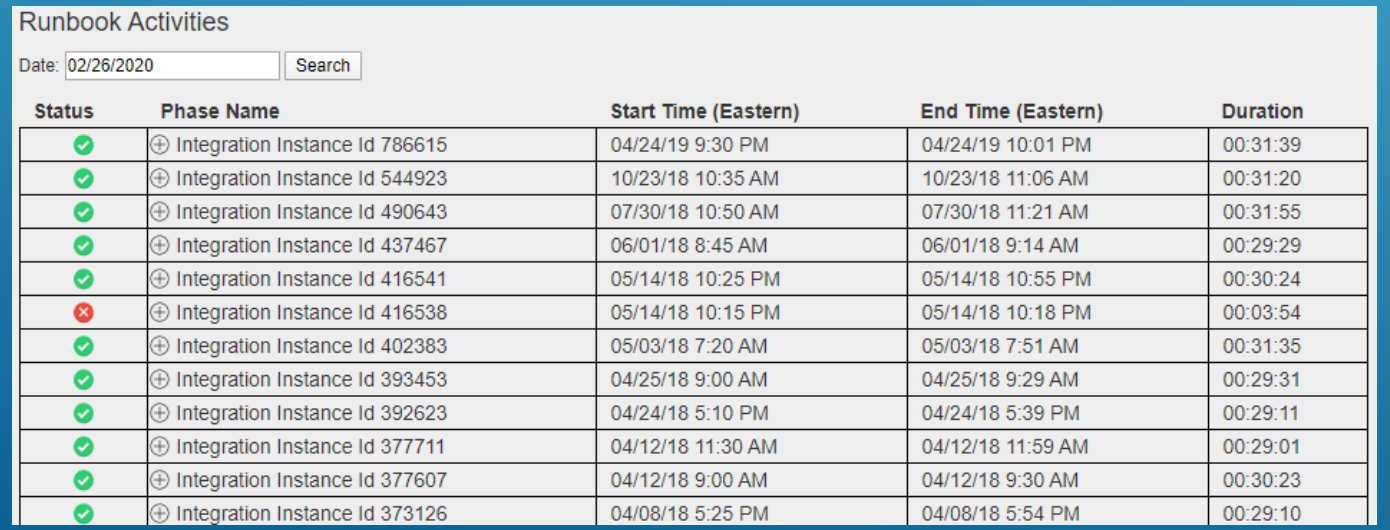

### CREATING A DASHBOARD BUILD HOW TO CREATE/MONITOR THE BUILD

To create a dashboard build, login to the data hub cockpit, navigate to the bottom of the screen and select EDIT BUILD.

At the MANAGE BUILD screen you will be required to configure the interval, timing, and emails of individuals who will receive a notification upon a dashboards completion. PLEASE know a notification will be sent regardless of completion or failure.

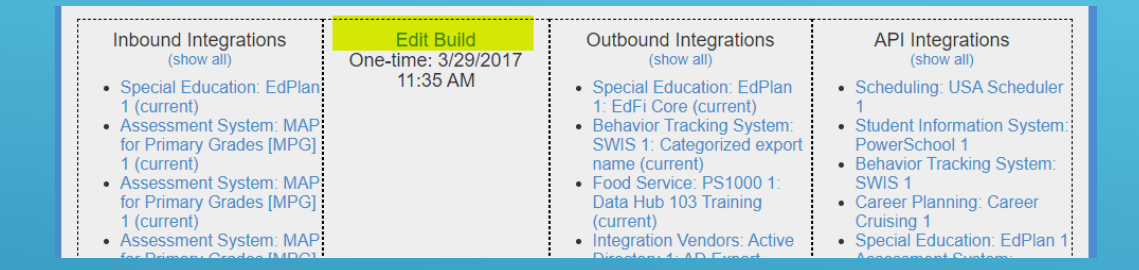

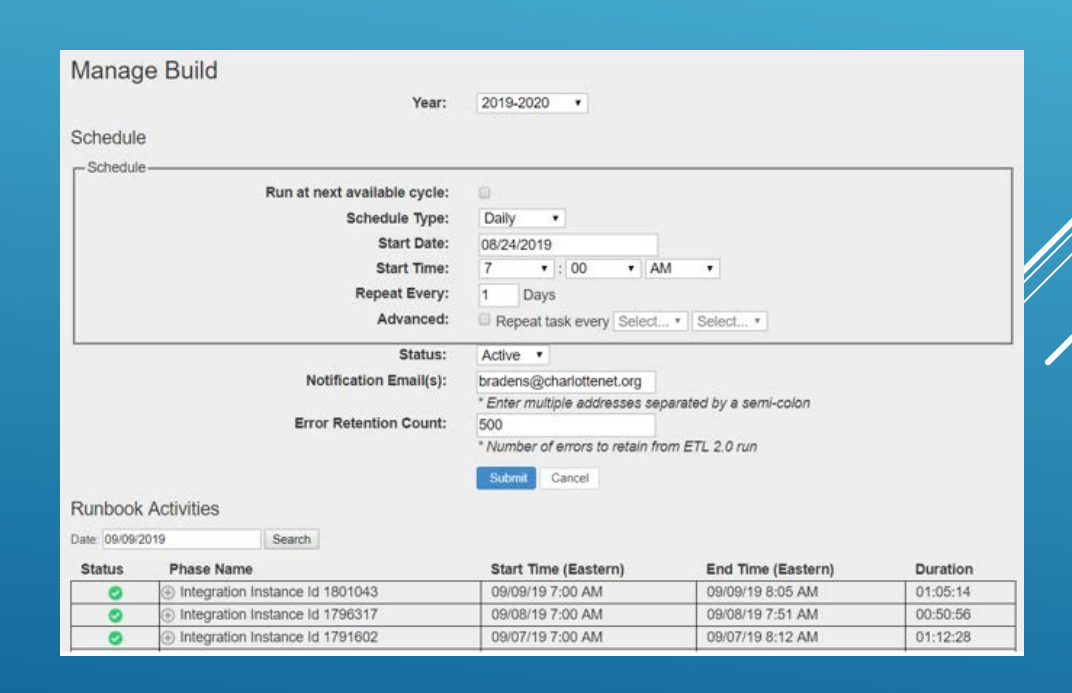

### DASHBOARD ACCESS DATA COCKPIT AUTHORIZATIONS

Data Cockpit authorizations are generated directly in the Data Hub Cockpit. Descriptions of each authorization are below:

- Superintendent Sign/Revoke **Agreements**
- Technical Contact Full access to dashboards, Add/Delete/Edit user accts and permissions (exception is Superintendents), and full access to all reports.
- Dashboard Administrator Grants access to dashboards only.
- Data Steward Full access to reports only

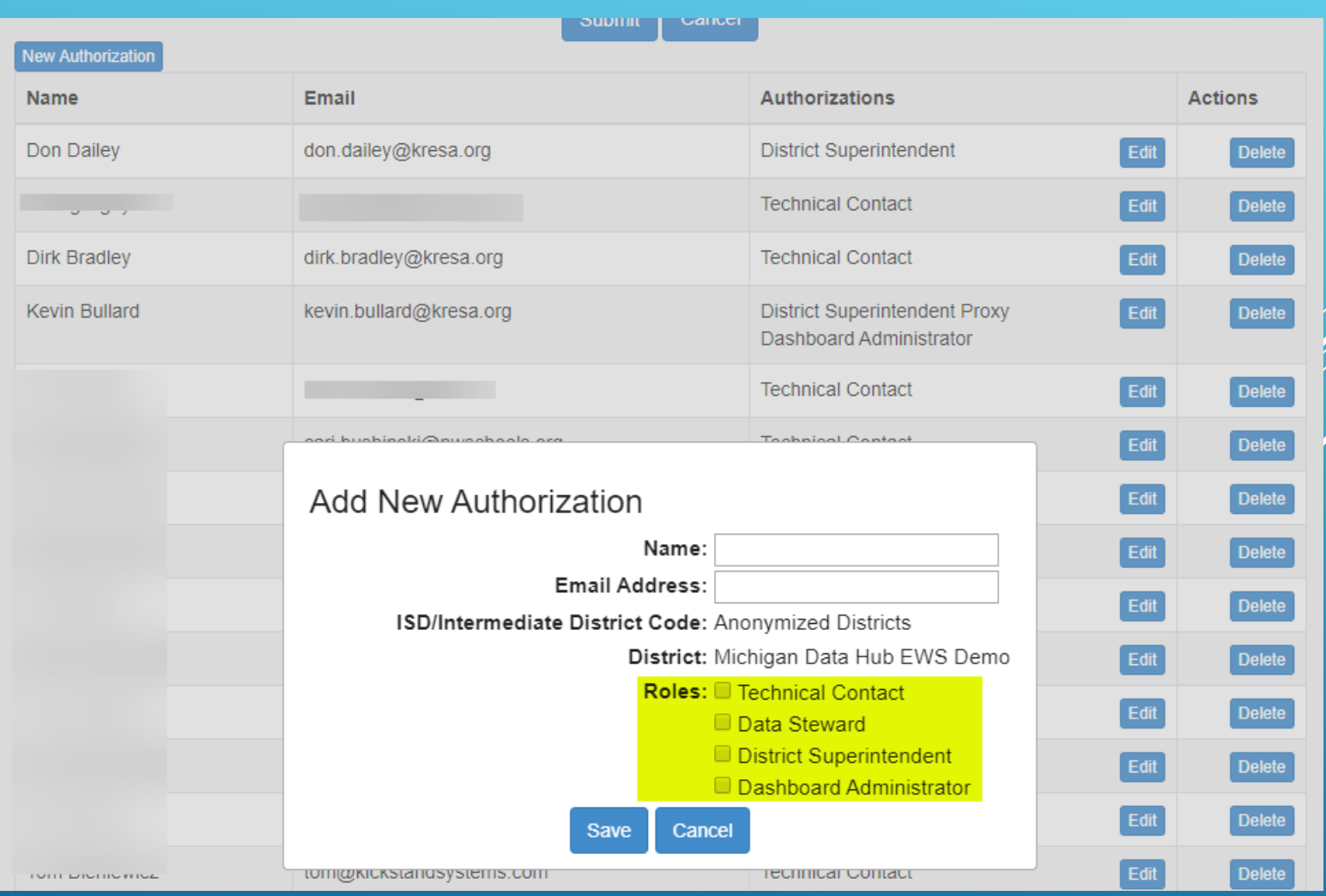

### DASHBOARD ACCESS ACCOUNT GENERATION

Under the accounts generation functionality users can generate accounts based on different scenarios and the roles of users in MiDataHub:

- All roles at all schools
- Some roles at all schools
- All Roles some schools
- Specific staff

#### **Accounts Generation for Grand Ledge Public Schools**

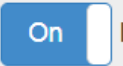

**Enable accounts generation for Grand Ledge Public Schools** 

- O Include All roles at all schools within Grand Ledge Public Schools
- C Include only some roles at all schools within Grand Ledge Public Schools
- O Include all roles at some schools within Grand Ledge Public Schools
- © Include specific staff members from Grand Ledge Public Schools

Sara Holding - Beagle Elementary School - holdings@glcomets.net X

Submit Cancel

### DASHBOARD ACCESS SSO FEDERATION

If your district has federated with MiDataHub, you are now able to login to the datahubs using the districts federated email. Using the SSO, students and staff will be able to access all the MiDataHub resources via the SSO and launchpad.A few examples of partners using the SSO are Xello (formerly career cruising, Algebra Nation, and numerous more).

For more information on the SSO configuration please follow the link below:

[MiDataHub SSO Federation](https://www.midatahub.org/Core/Stories/Permalink/michigan-data-hub/)

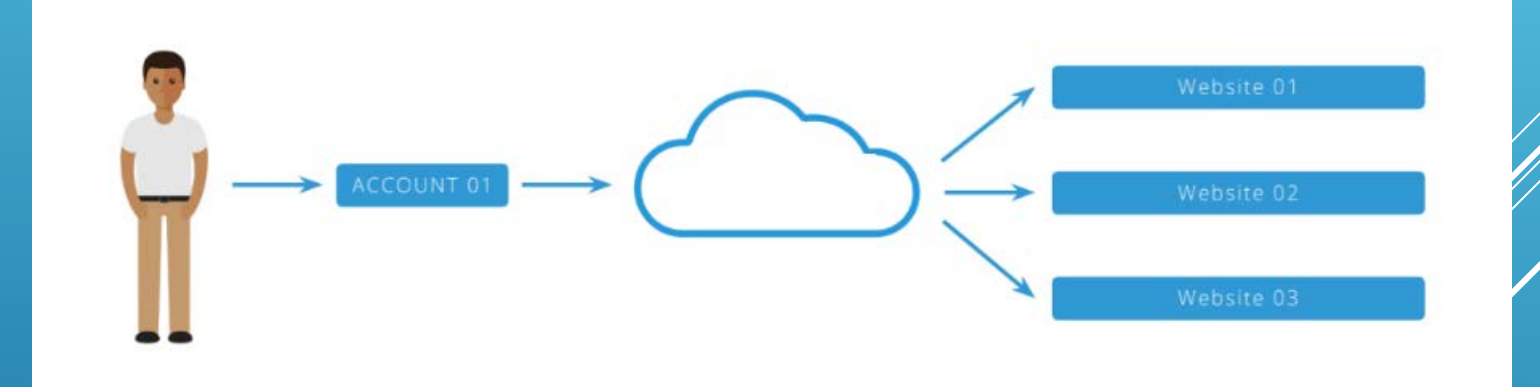

### NAVIGATING THE DASHBOARDS EARLY WARNING SYSTEM (EWS)TOOL

- Shows educators at the classroom, school, or district level metric indicators to provide caution and failure warnings about their students
- ▶ Based on research by Dr. Robert Balfanz (Johns Hopkins University)
- Focuses on five statistically significant predictors of dropout risk:
	- A daily attendance rate of less than 90%
	- ▶ More than six school code-of-conduct violations
	- ▶ One or more state-reportable-offense violations
	- $\blacktriangleright$  A failing math grade
	- A failing English language arts grade

### DETAILED ACADEMIC DASHBOARDS

- $\blacktriangleright$  Transcripts
- Attendance
- ▶ Academic Marks
- ▶ State Assessment
- **Local Assessment (NWEA)**

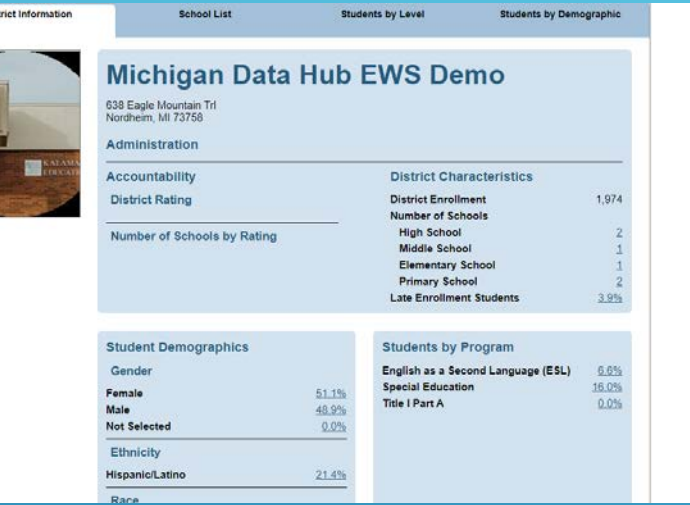

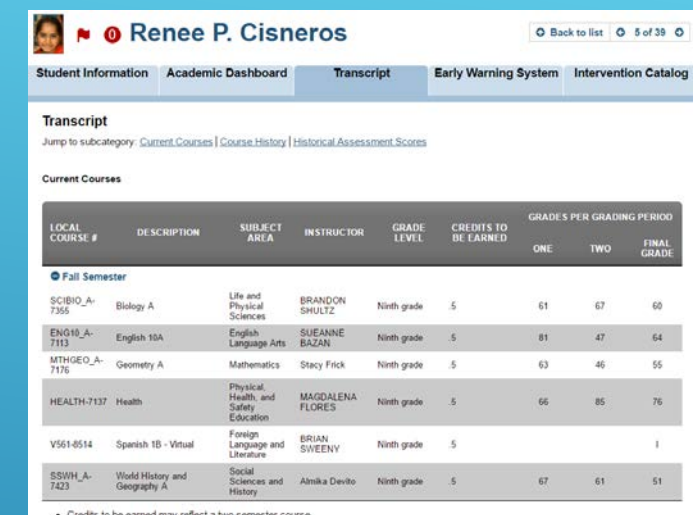

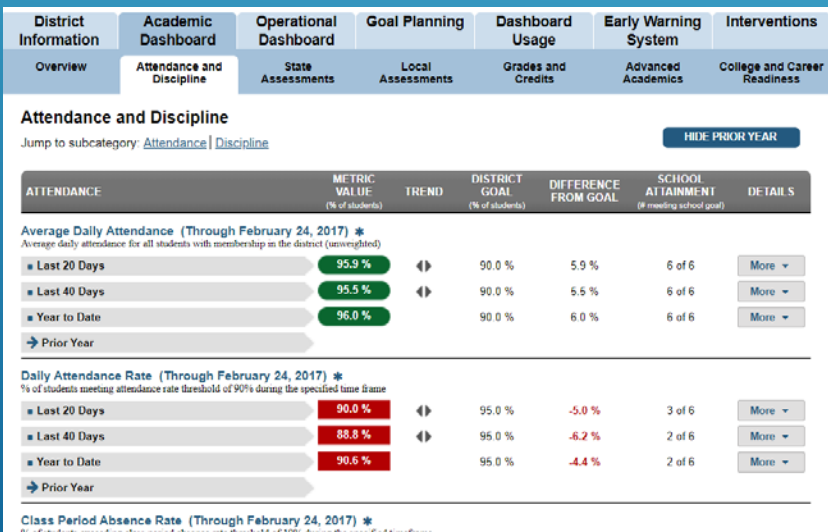

#### ACADEMIC DASHBOARDS

NWEA data is displayed on the academic dashboards by DISTRICT, school, and individual student.

#### **1111 Michigan Data Hub NWEA Demo**

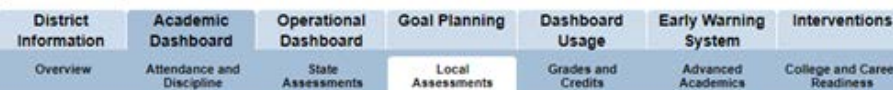

#### **Local Assessments**

Jump to subcategory: Benchmark Assessments | Learning Standard Assessments | Reading Assessments

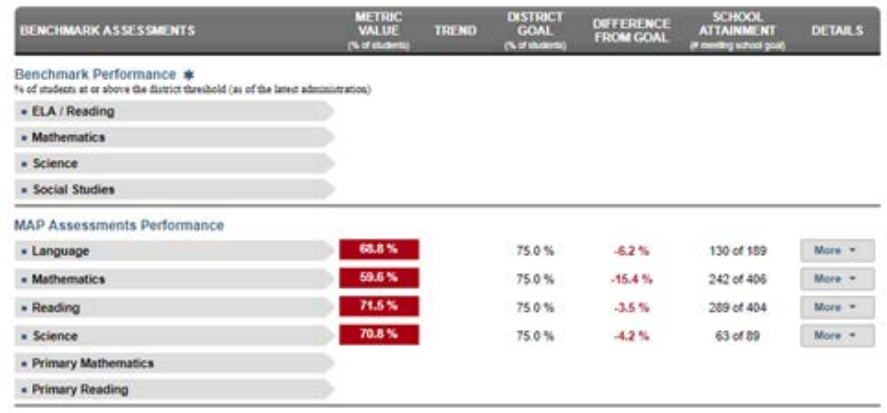

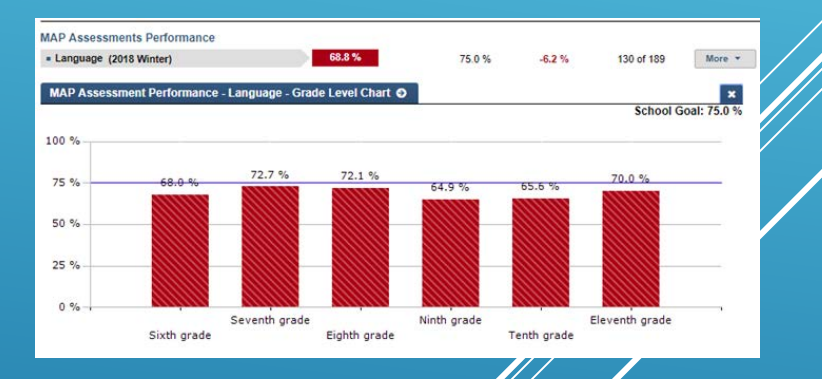

#### ACADEMIC DASHBOARDS

NWEA data is displayed on the academic dashboards by district, SCHOOL, and individual student.

#### **TIII Mage** Michigan Data Hub NWEA Demo

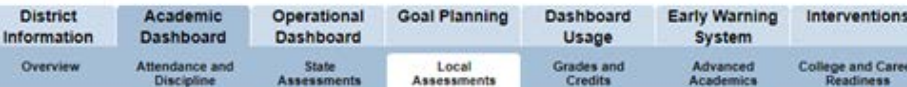

#### **Local Assessments**

Jump to subcategory: Benchmark Assessments | Learning Standard Assessments | Reading Assessments

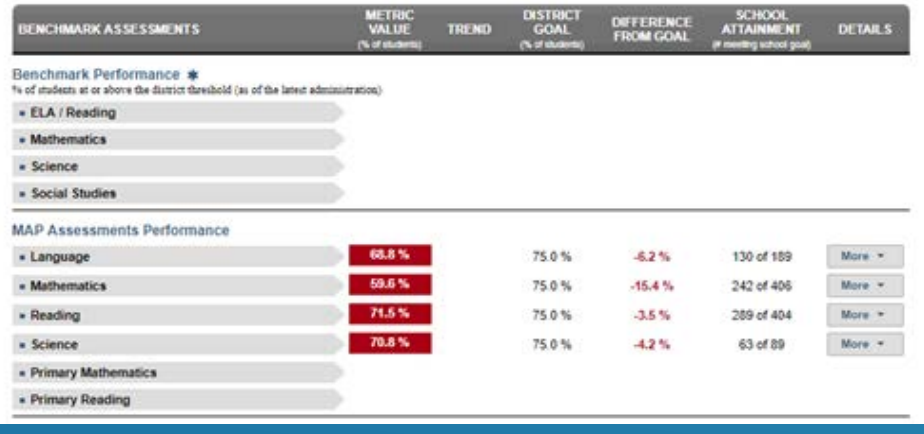

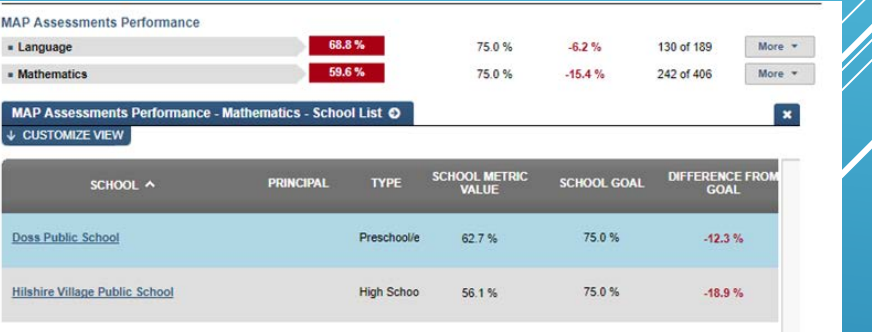

#### ACADEMIC DASHBOARDS

NWEA data is displayed on the academic dashboards by district, SCHOOL, and individual STUDENT results, goal strands, and historical chart.

#### **Hilshire Village Public School** THE MA O Back to list O 2 of 2 O School Academic Operational **Goal Planning** Dashboard Early Warning Interventions Information Dashboard Dashboard Usage System Overview Local Grades and<br>Credits Advanced<br>Academics **College and Cares**<br>Readiness **Local Assessments** Jump to subcategory: Benchmark Assessments | Learning Standard Assessments METRIC TREND SCHOOL **ENCHMARK ASSESSMENTS** DIFFERENCE **DETAILS** Benchmark Performance % of students scoring at or above the campus threshold of 70% (as of the latest administration) - ELA / Reading - Mathematics - Science - Social Studies **MAP Assessments Performance** 68.8% - Language (2018 Winter) 75.0%  $-6.2%$ 130 of 189 More \*  $-66.1\%$ - Mathematics (2018 Winter) 75.0%  $-18.9\%$ 106 of 189 al Grade Level Chart 71.8% - Reading (2018 Winter) 75.0%  $-3.2\%$ 135 of 188 E Student List - Science (2018 Winter) 70.8% 75.0%  $-4.2%$ 63 of 89 More  $*$

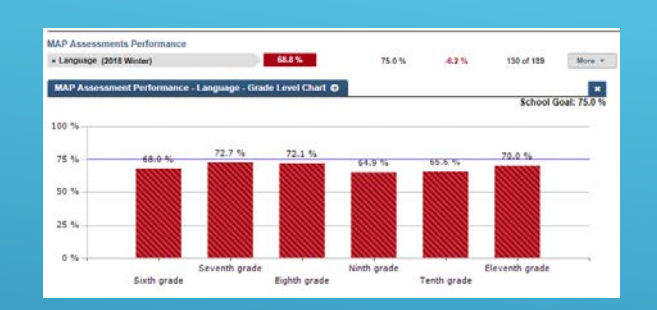

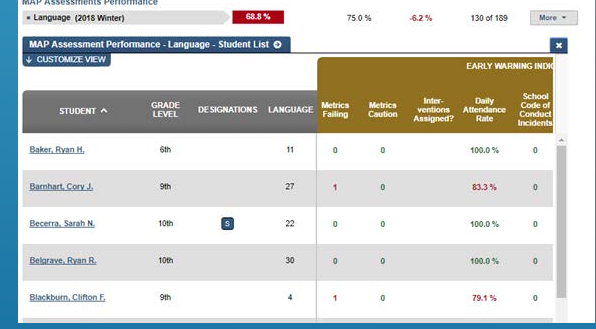

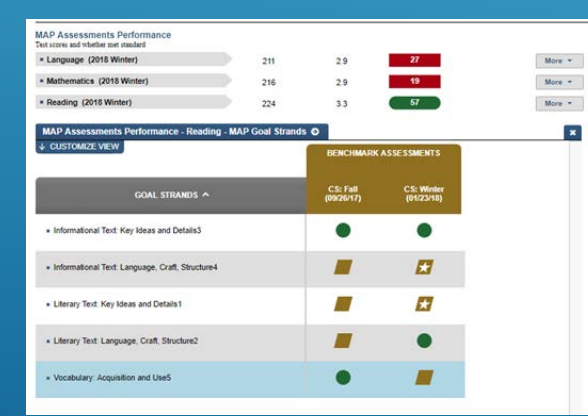

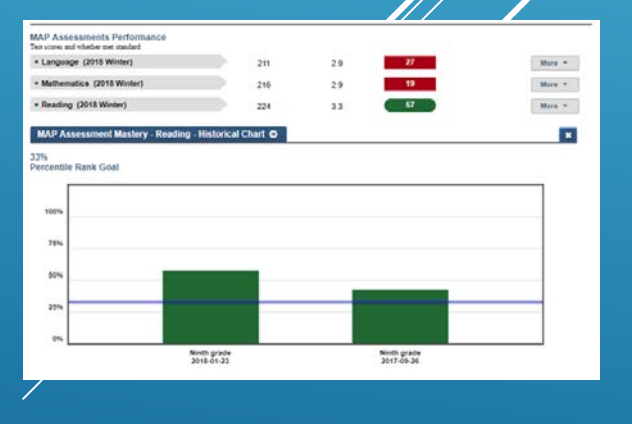

### DISTRICT-LEVEL EARLY WARNING SYSTEM

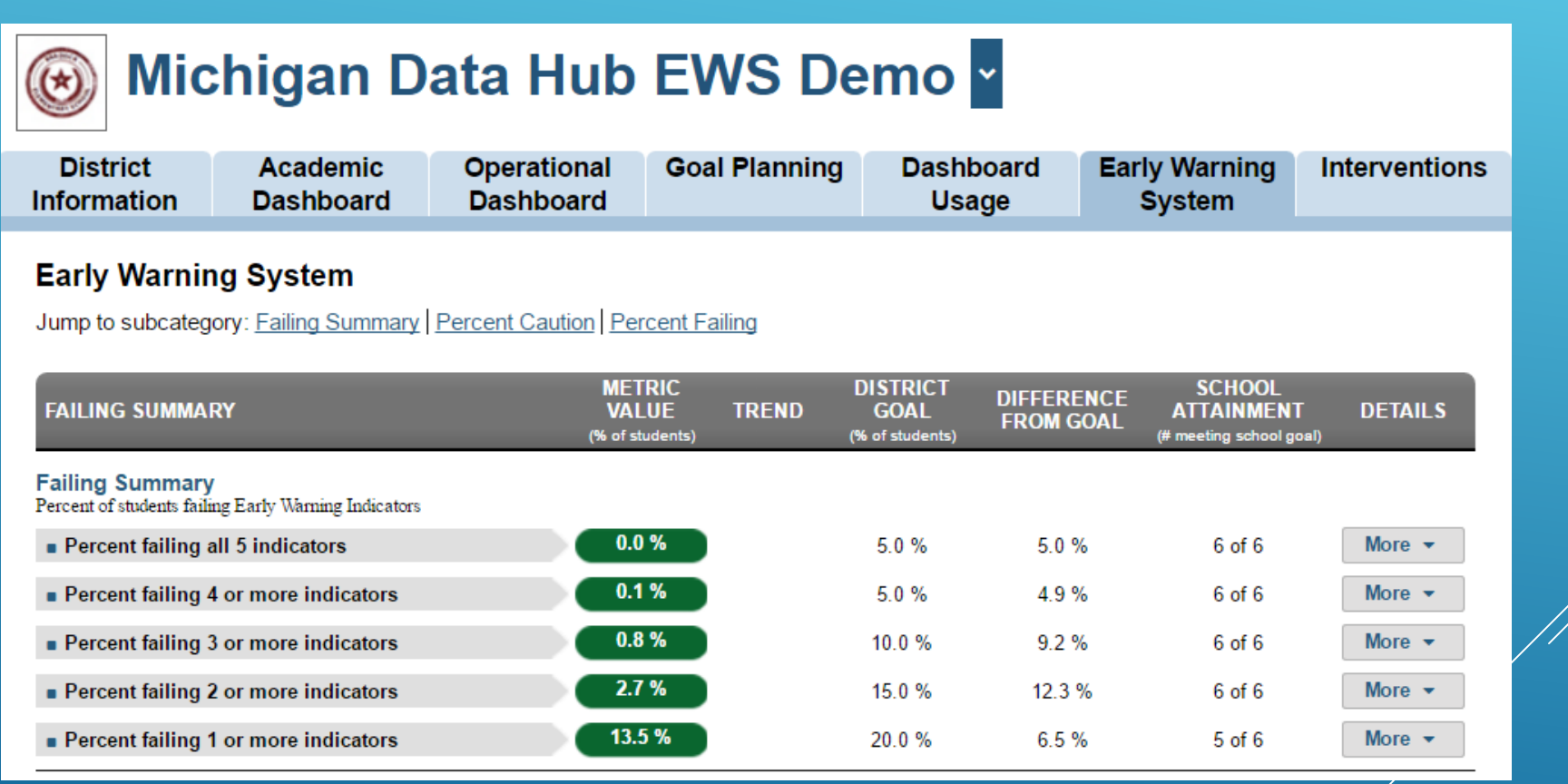

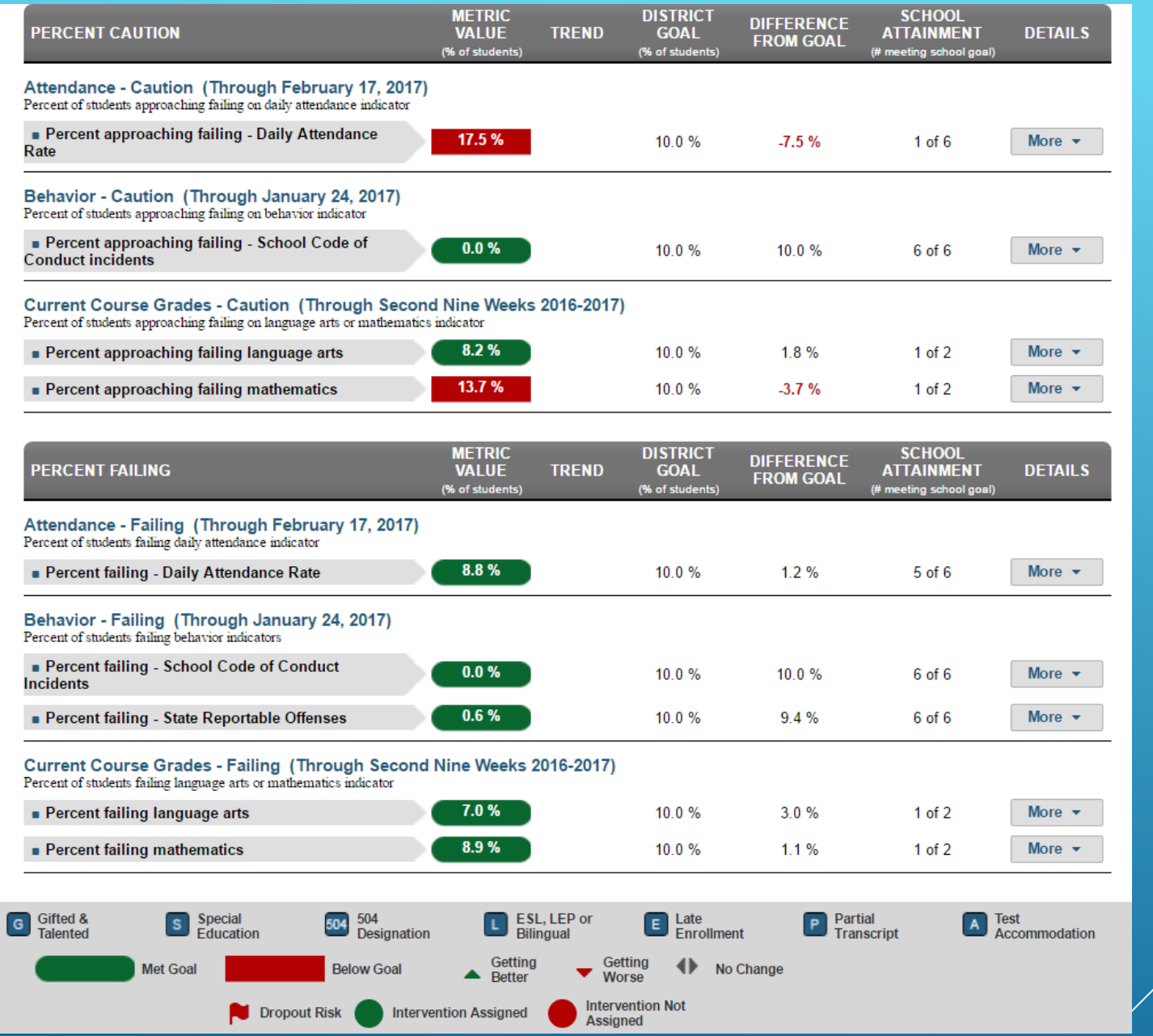

### MORE INFORMATION LINK SHOWS LIST OF SCHOOLS–ALLOWS DRILL DOWN TO SCHOOL LEVEL

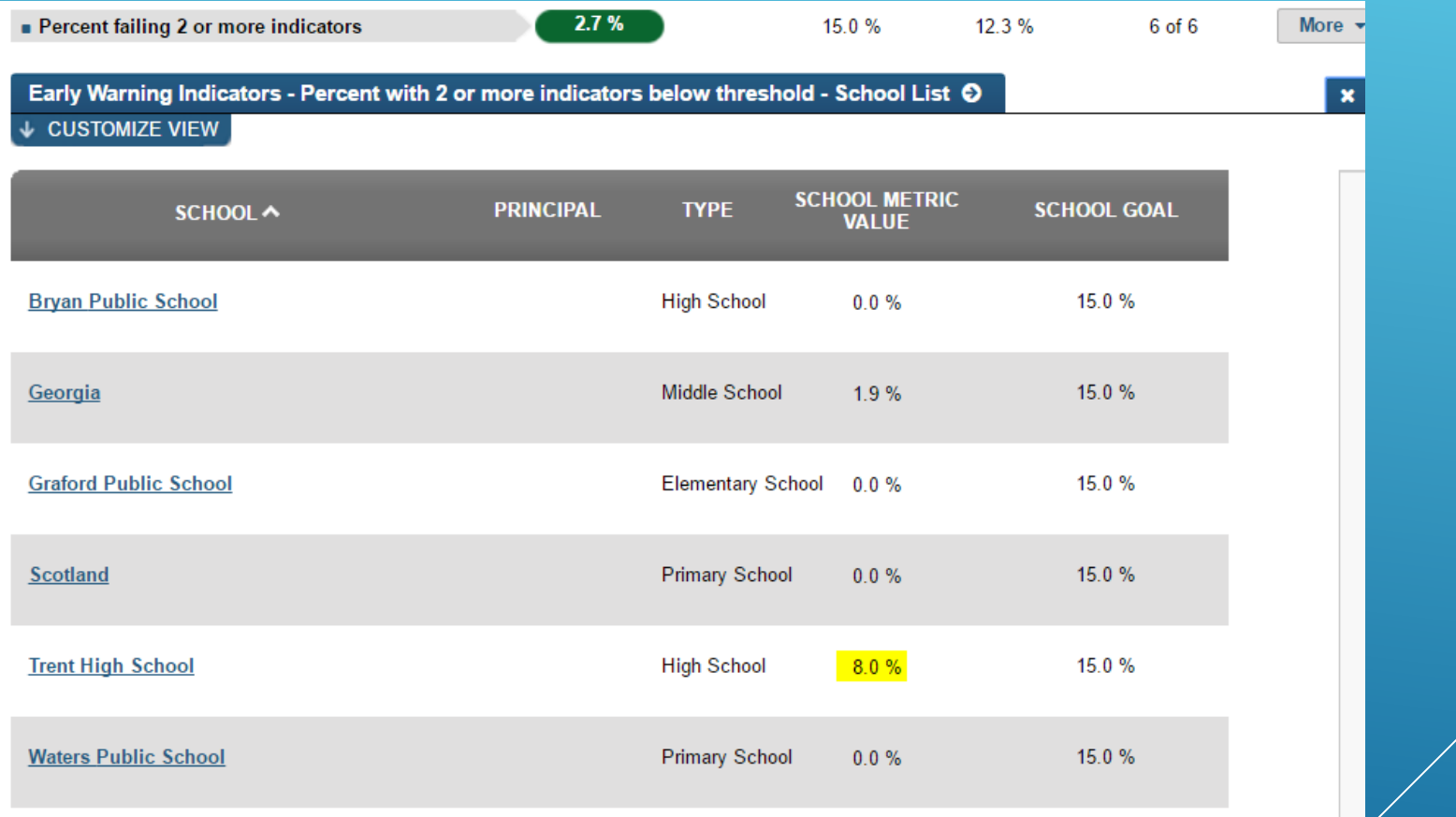

# SCHOOL-LEVEL VIEW―SIMILAR TO DISTRICT-LEVEL VIEW EXCEPT SHOWS NUMBER OF **STUDENTS**

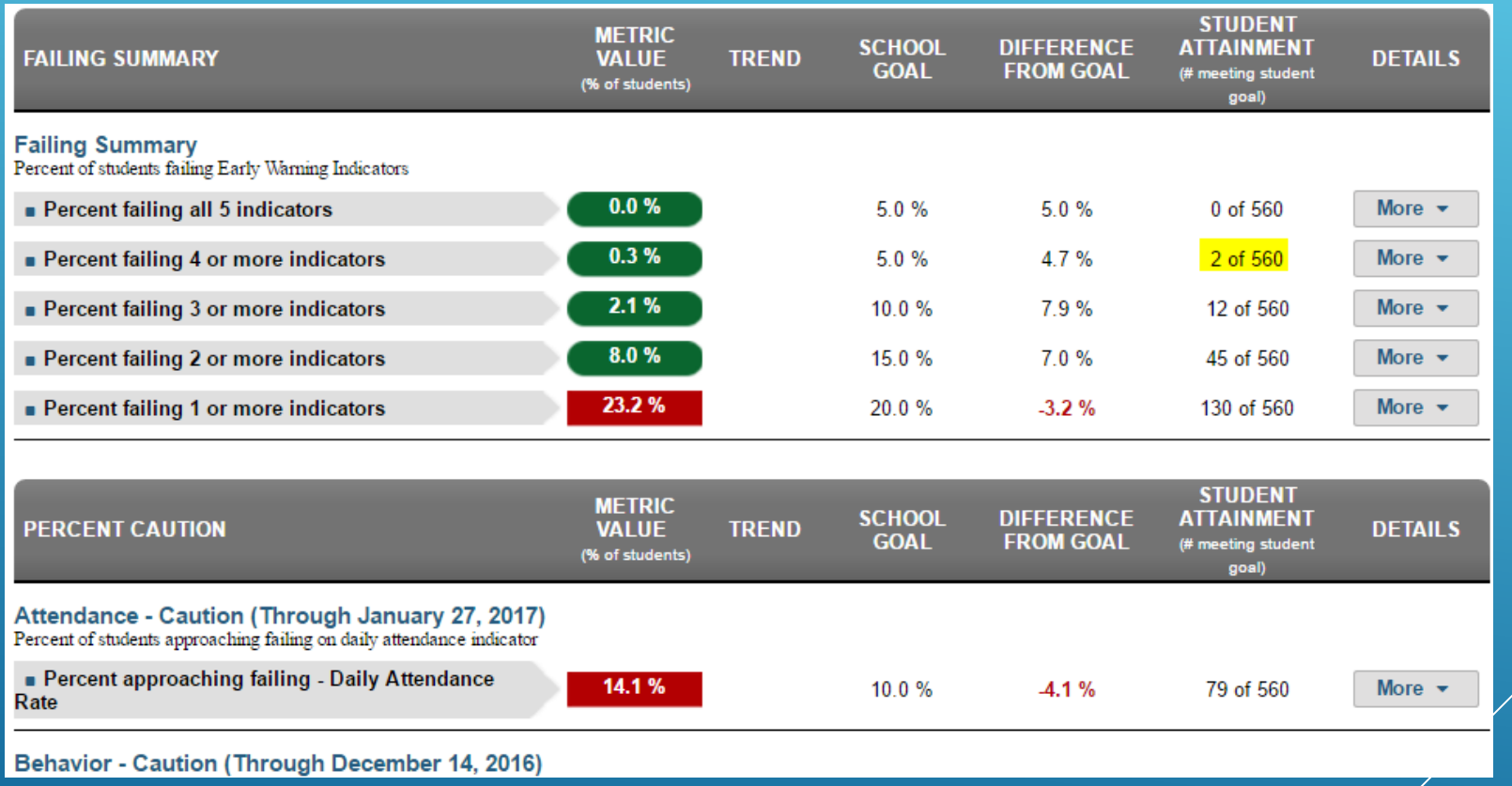

# STUDENT LIST SHOWS EXACTLY THOSE STUDENTS WHO NEED ASSISTANCE

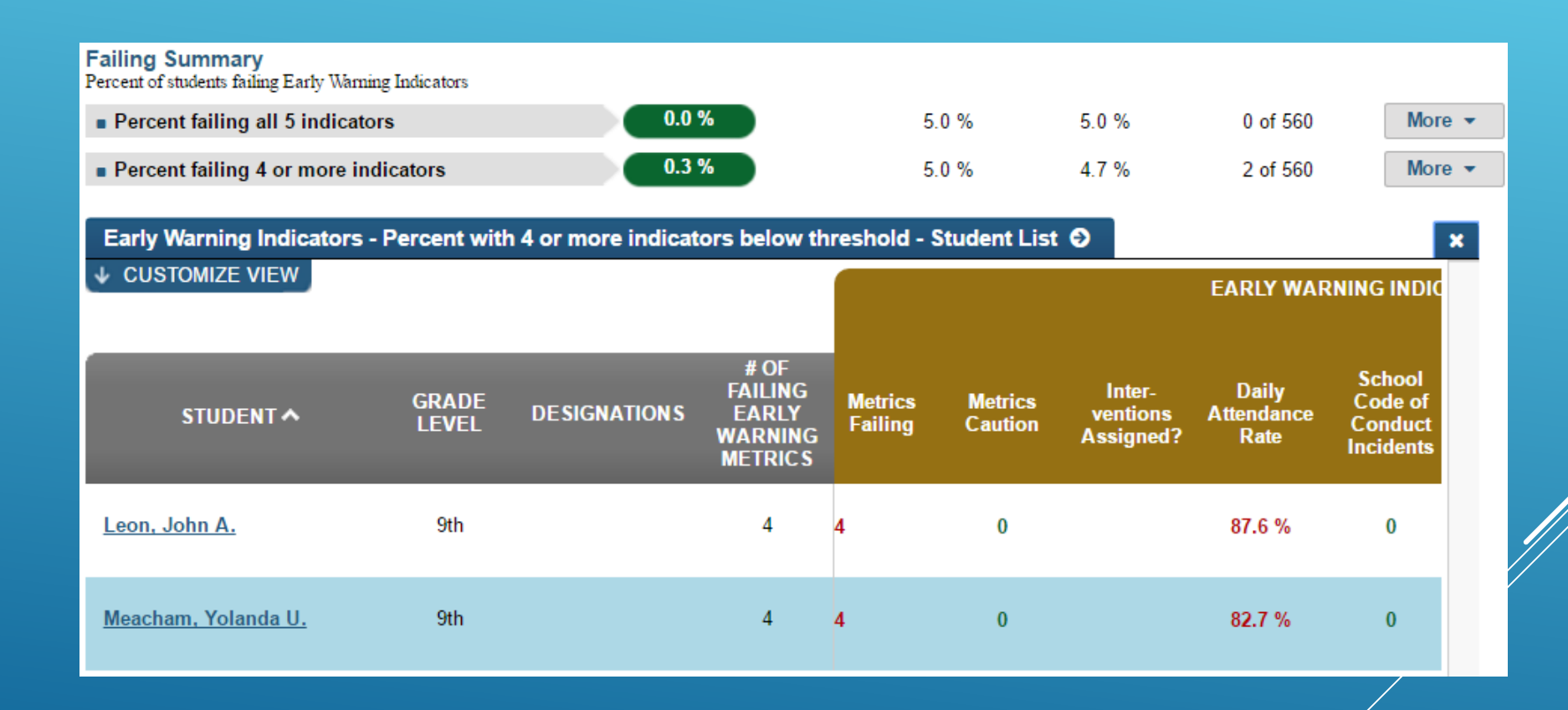

# STUDENT-LEVEL INFORMATION PROVIDES ACCESS TO DETAILS

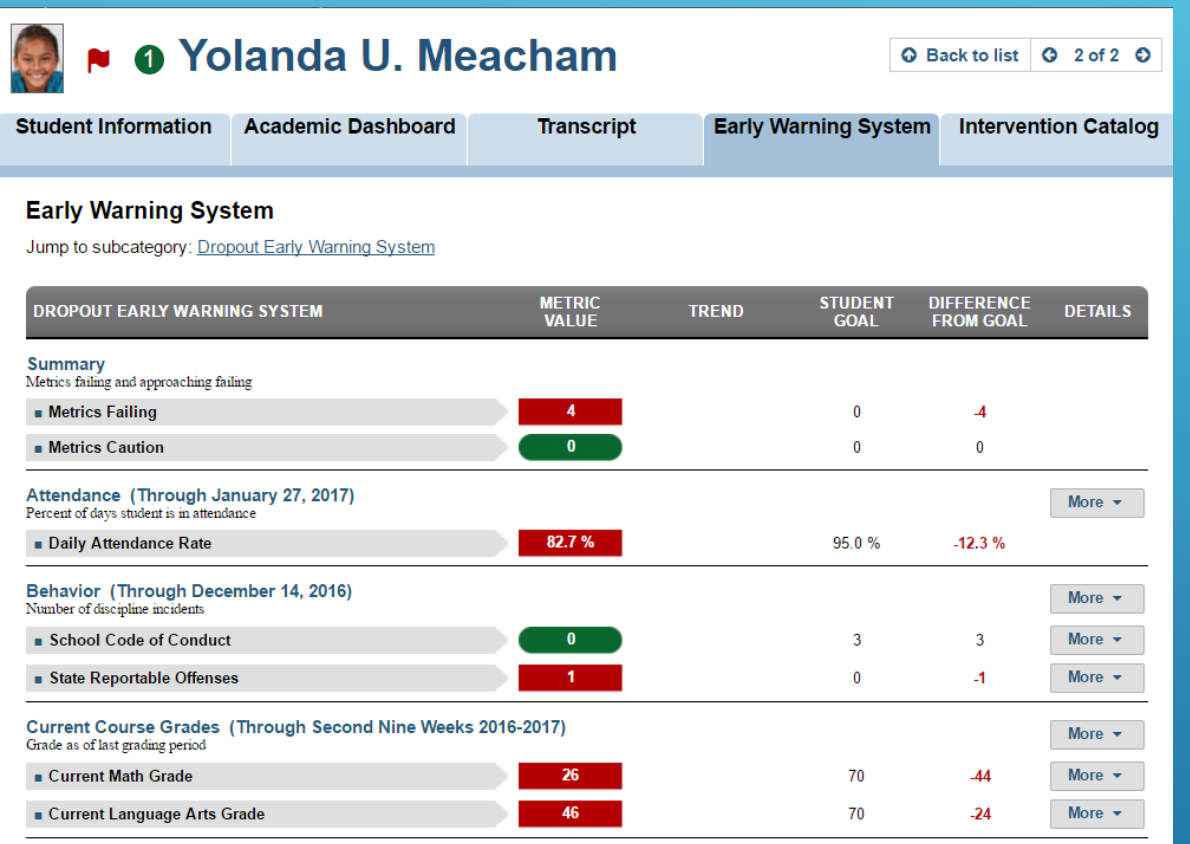

# INTERVENTION CATALOG SHOWS SUMMARY AND ANY INTERVENTIONS ALREADY IN PLACE

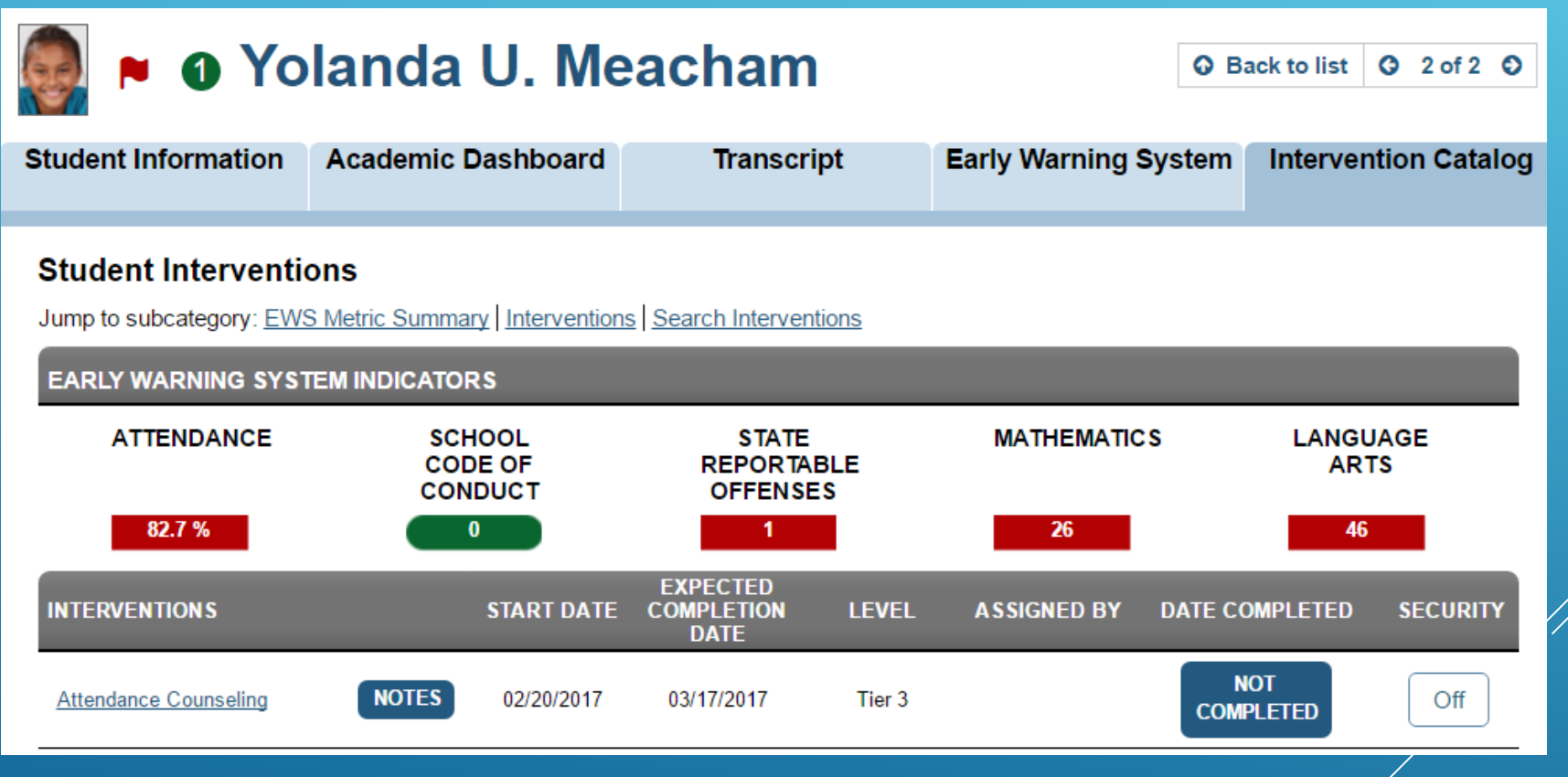

# BOTTOM HALF OF SCREEN ENABLES SEARCH FOR INTERVENTIONS BASED ON SEVERAL CRITERIA

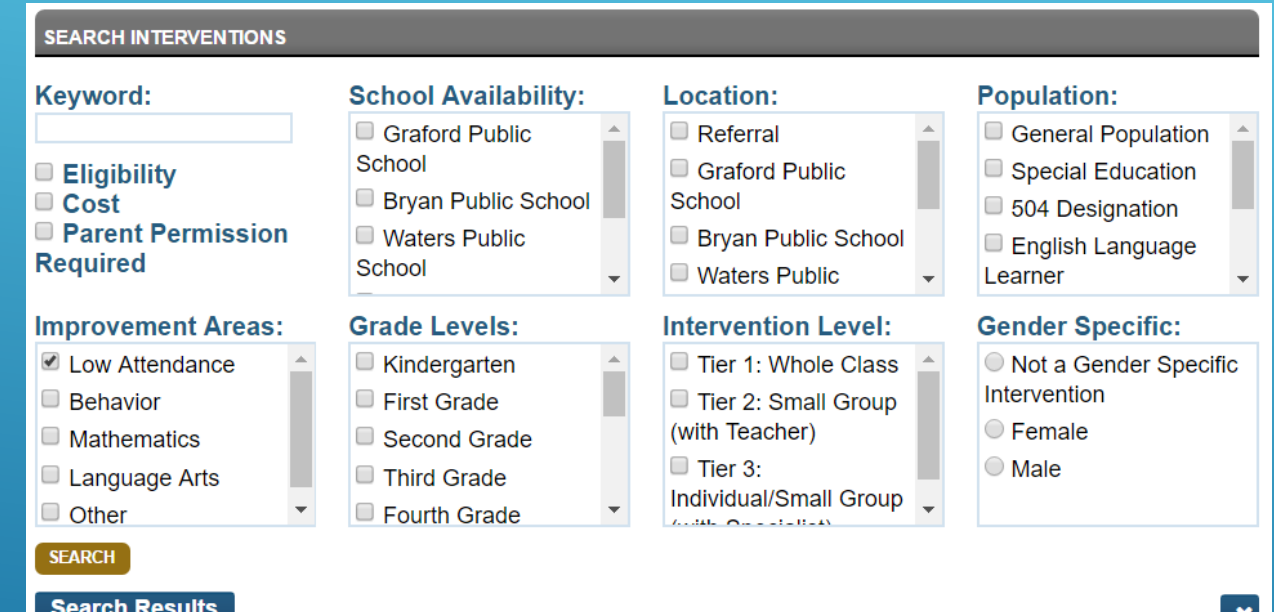

#### <sup>o</sup> Attendance Counseling

★ ★ ★ ★ 余 (3)

**ASSIGN INTERVENTION** 

**Improvement Areas: Low Attendance** 

An attendance counselor will work with the student, evaluate the student's home life and identify why the student is having difficulty attending. Strategies will be employed and evaluated to address identified issues.

# INTERVENTION ASSIGNMENT, NOTES, AND COMPLETION STEPS

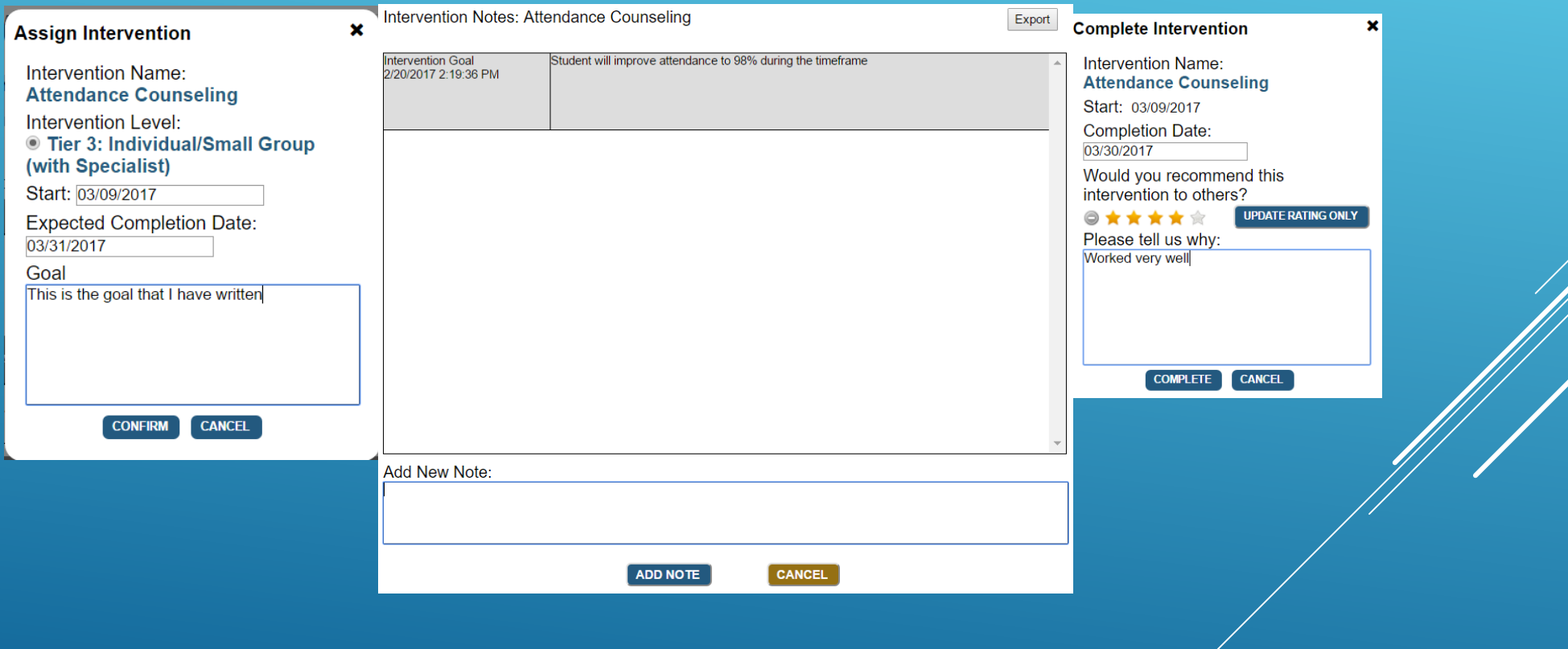

## TEACHER VIEW ALLOWS A TEACHER TO REACH THE SAME LEVEL OF INFORMATION

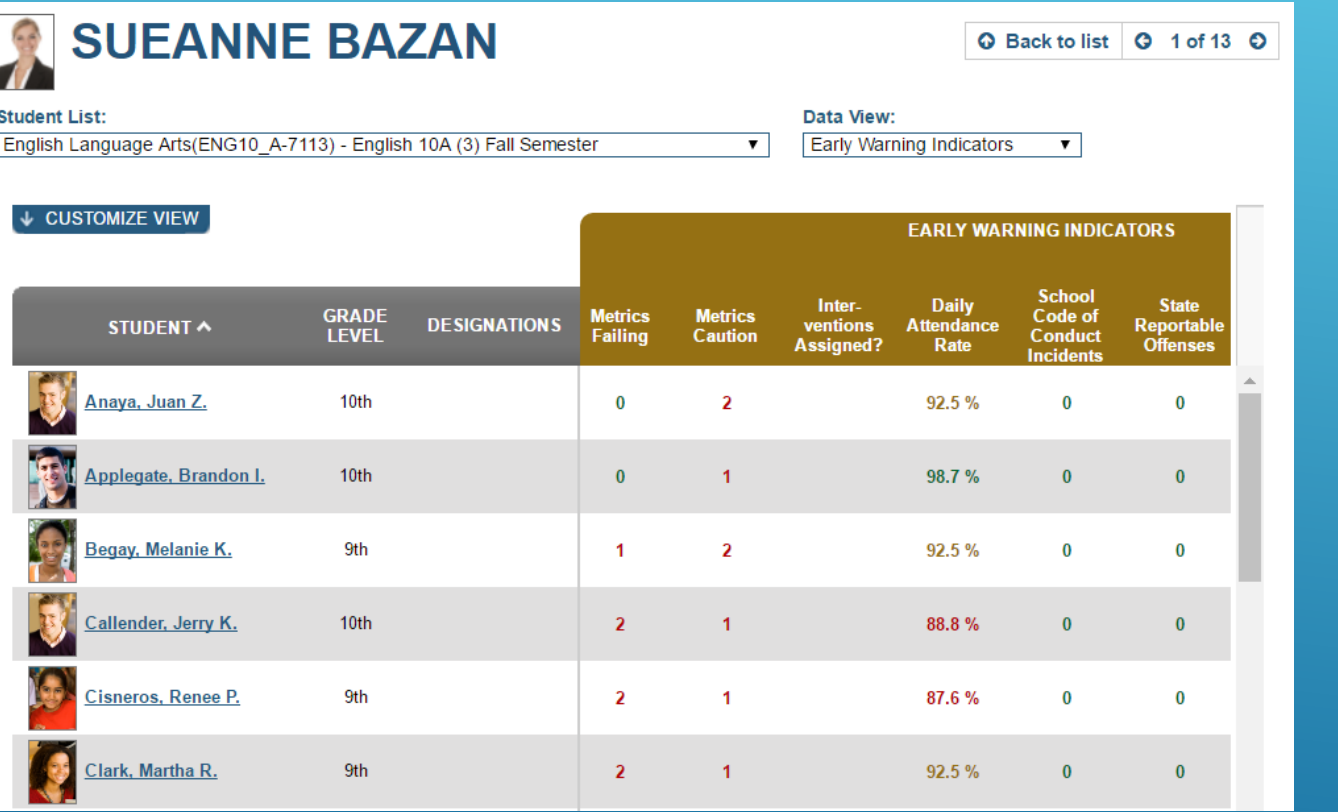

# SUPPORT OPTIONS PRE-BUILT REPORTS & SCRIPTS

- At A Glance Report
	- Students without schedules
	- Attendance events
	- Academic Marks
	- Student counts (Bldg, District, Grade)
- School Data Load Analysis
- Data Freshness Script

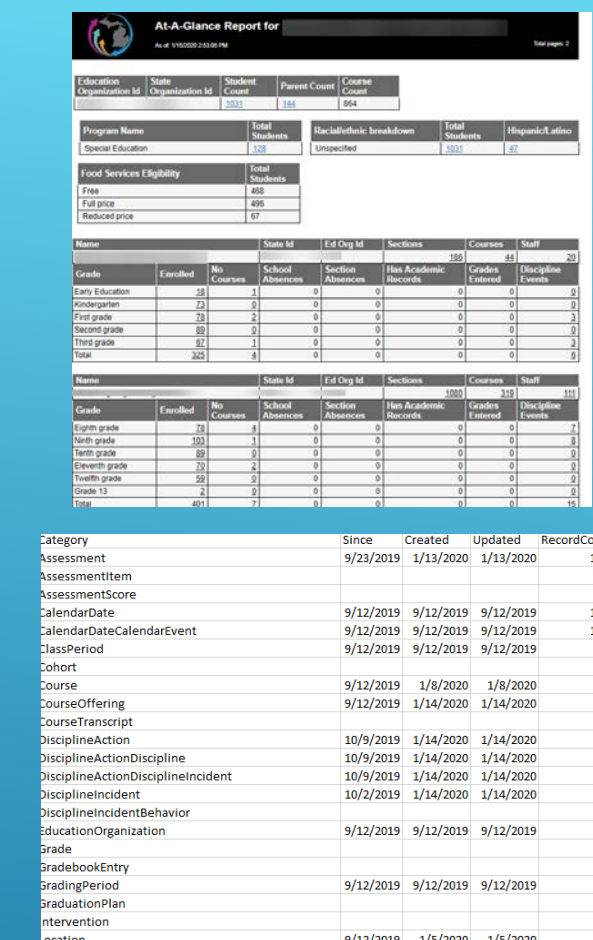

9/12/2019 1/13/2020 1/13/2020

864<br>622

 $\frac{22}{22}$ <br> $\frac{22}{24}$ 

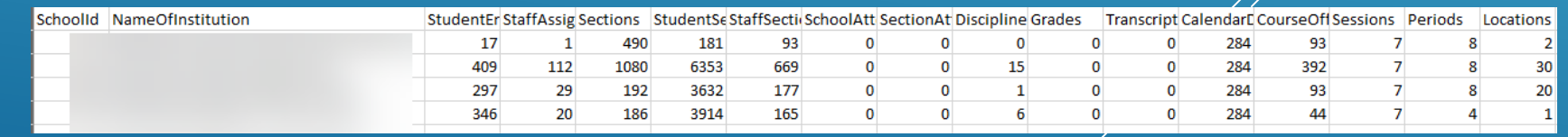

# DHSS – DATA HUB SUPPORT SPECIALISTS

#### Data Hub Support Specialist Network

- Assistance with the publishing, verification, and quality of Data in MiDataHub
- Support and promote regional/county integration
- Assigned geographically by expertise (SIS)
- Promote vendor integration outreach/use
- Monthly Meetings statewide group
	- Subgroup Meetings Student Information Systems

#### Link to: [Support Specialist Network](https://www.midatahub.org/support/data-hub-support-specialist/)

#### Data Hub Support Team

• [support@midatahub.org](mailto:support@midatahub.org)

The primary focus of work this team works collaboratively on is to:

. Maintain and promote the use and growth of functionality MiDataHub provides districts

IMC.

Dona Johnson

Jeff Kamaloski

- . Establish new uses of available functionality and vendor integrations in MiDataHub (UIC Services, Dashboards, EWS, Integrations, State Reporting, MiLearn, MiREAD, etc.)
- Support and promote regional/county integration and adoption
- Promote vendor integration outreach and use
- Attend monthly meetings statewide group

#### **GMFC Ashley Dunford**

**Bryan Smith** 

dunfora@resa.net Anne Schimelpfenig

sriffle@k12eta.org

LeAnn Szymanski lszymans@oaisd.org

**KFNT** 

**Chris Barnwood** 

**Garrett Burgett** 

**Greg Shepard** 

gshepard@oaisd.org

ChrisBarnwood@kentisd.org

GarrettBurgett@kentisd.org

**Mark Wiegerink** mwiegeri@oaisd.org

**Peter Nethercott** PeterNethercott@kentisd.org

**Rvan Liskiewicz** rliskiewicz@washtenawisd.org

**Sandy Whitcomb** sandy.whitcomb@monroeisd.us

**Stephanie Gabriel** sgabriel@washtenawisd.org

**Suzanne Braun** suzanne.braun@lisd.us

SchimeA@resa.net **Brian Kobliska** bkobliska@inghamisd.org kamaloskij@manistee.org Sally Riffle

dona.johnson@wmisd.org

bsmith@inghamisd.org

Christian D. Anderson christian.anderson@macroconnect.net

Genesee ISD helpdesk@geneseeisd.org

Kevin Hoornstra khoornstra@inghamisd.org

Lisa Sutphen

sutphen@sresd.org Melisa Swoish

mswoish@tuscolaisd.org

**Oakland Schools** osservicedesk@oakland.k12.mi.us

Paul F. Cameron

Month Resol **Status** Traini Vend